### Parents- Use Canvas to check your students grades

First go to <https://www.ttsdschools.org/Page/9832> Or [ttsd.instructure.com](http://www.ttsd.instructure.com)

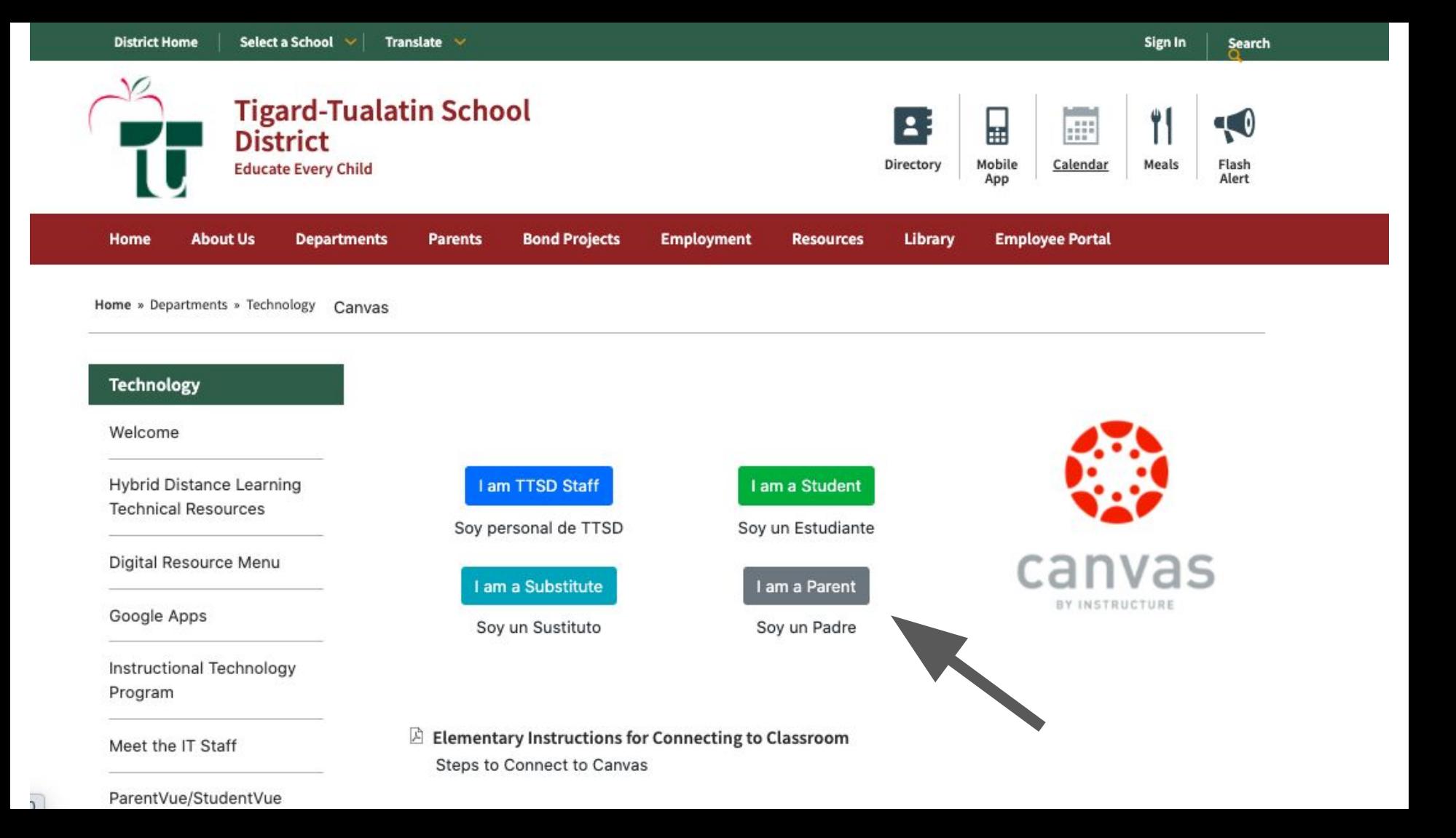

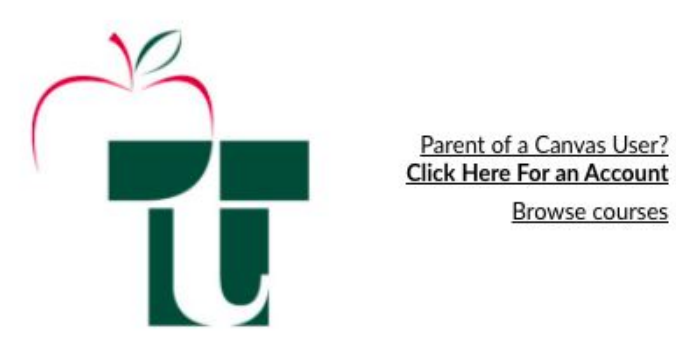

Type the used for here the Forgot P

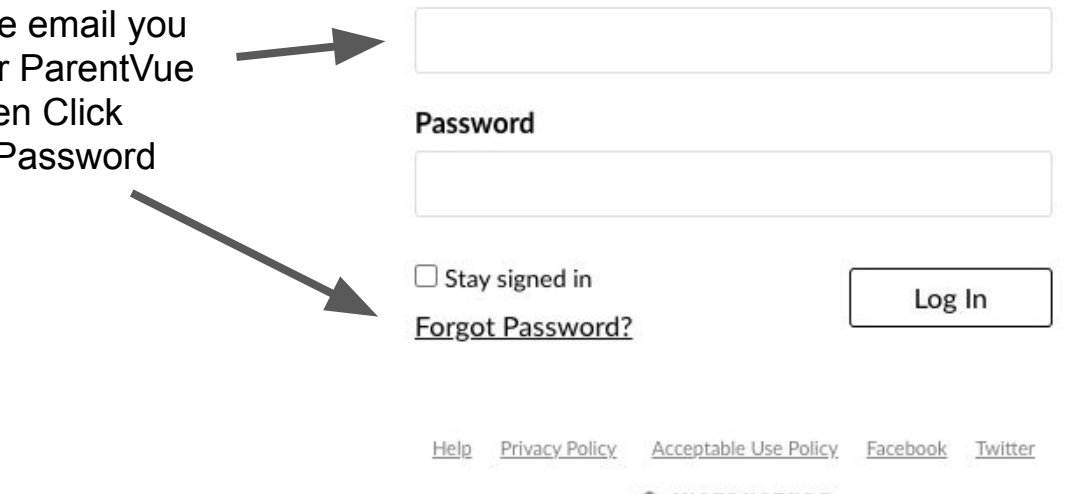

Account

<del></del> INSTRUCTURE

## Now check your email

# for your password.

It must be the same email you used for ParentVue in the past.

If you did not have a ParentVue account, contact **Ibiglow@ttsd.k12.or.us** to set one up.

### When you log in on the computer

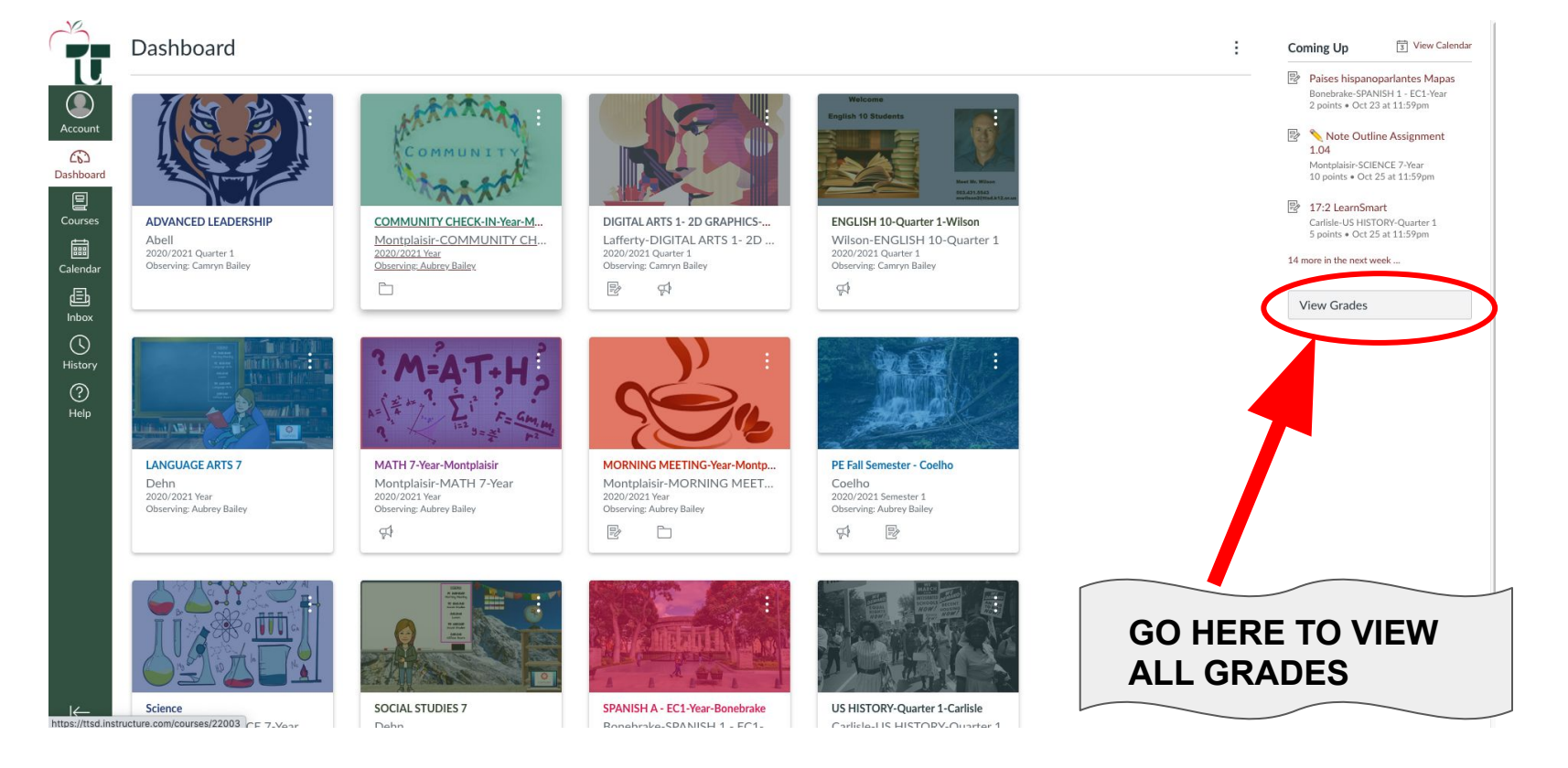

#### You can also use the Canvas app

You can search for Canvas Parent or click one of the icons below

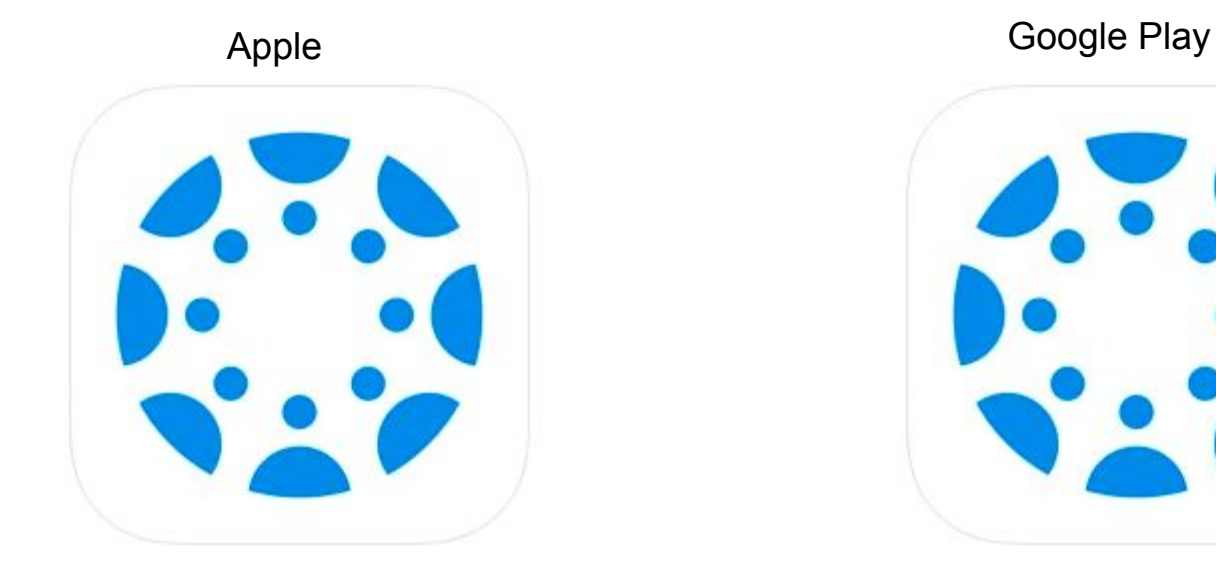

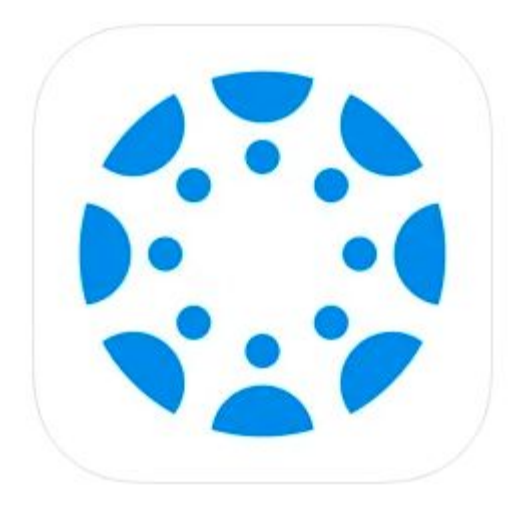

#### Here is what you will be able to see on the app.

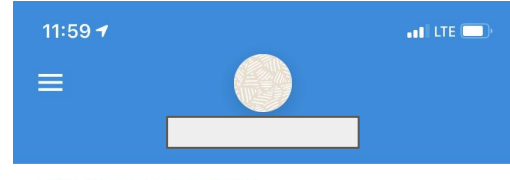

**ADVANCED LEADERSHIP** 

Abell

100%

DIGITAL ARTS 1- 2D GRAPHICS-Quarter 1-Lafferty

Lafferty-DIGITAL ARTS 1- 2D GRAPHICS-Quarter 1 97.89%

**Feed** 

Calendar

Ţ

Alerts

**ENGLISH 10-Quarter 1-Wilson** 

Wilson-ENGLISH 10-Quarter 1 A 100%

**US HISTORY-Quarter 1-Carlisle** Carlisle-US HISTORY-Quarter 1 98.17%

 $\mathbf{\Xi}$ 

Courses

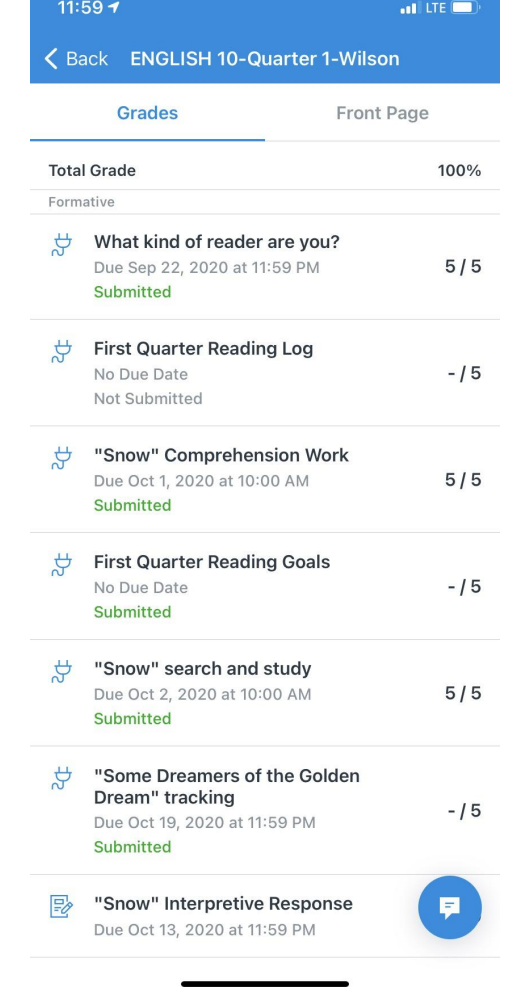

Remember, ParentVUE will show attendance and the report cards but Canvas will show up to date grades.